$\mathbf{C}$ 

- 8. Національна стандартизація. Правила побудови, викладення, оформлення та вимоги до змісту нормативних документів: ДСТУ 1.5:2003. - [Чинний від 2003-07-01]. - К.: Держспоживстандарт України, 2003. - IV, 56 с. - (Національний стандарт України).
- 9. Системи управління якістю. Вимоги (ISO 9001:2005, ІDT): ДСТУ ISO 9001:2008. [Чинний від 2009-09-01]. К.: Держспоживстандарт України, 2009. - IV, 50 с. - (Національний стандарт України).
- 10. Національна стандартизація. Правила побудови, викладання, оформлення, погодження, прийняття та позначення технічних умов: ДСТУ 1.3:2004. - [Чинний від 2005-01-01] - К.: Держспоживстандарт України, 2005. - IV, 11 с. - (Національний стандарт України).

## УДК 004.896:681.513.2

# *У статті виконано огляд, систематизацію та структуризацію систем автоматизованого проектування й підготовки даних для верстатів із ЧПК з метою обрання інструментальних засобів для вирішення конкретних завдань складного профілеутворення*

o

*Ключові слова: проектування, обробка, профіль, робочий орган, керуюча програма, модуль, постпроцесор*

*В статье выполнен обзор, систематизация и структуризация систем автоматизированного проектирования и подготовки данных для станков с ЧПУ с целью выбора инструментальных средств для решения конкретных задач сложного профилеобразования*

*Ключевые слова: проектирование, обработка, профиль, рабочий орган, управляющая программа, модуль, постпроцессор*

*In a paper the review, systematization and structurezation of automated designing systems and data origination for machine tools with CNC is carried out with the purpose of original tools choice for concrete tasks complicated profile formation solution*

*Key words: projection, handling, profile, working organ, control program, module, postprocessor*

o

#### **Введение**

При нынешнем непростом состоянии экономики Украины, имеющей в своей основе, как впрочем, и любой другой страны – цикличность, намечается обяза-

# **ИСПОЛЬЗОВАНИЕ CAD/CAM/CAE/CAPP ПРИ ФОРМИРОВАНИИ УПРАВЛЯЮЩИХ ПРОГРАММ ДЛЯ СТАНКОВ С ЧПУ**

## **И . Ш . Н е в л ю д о в**

Доктор технических наук, профессор, заведующий кафедрой\* Контактный тел.: (057) 702-14-86 Е-mail: tapr@kture.kharkov.ua

## **С . С . В е л и к о д н ы й**

Кандидат технических наук, старший преподаватель\* \*Кафедра технологии и автоматизации производства радиоэлектронных и электронно-вычислительных средств\*\* Контактный тел.: (057) 702-14-86 Е-mail: assistant\_81@mail.ru

# **М . А . О м а р о в**

Доктор технических наук, профессор, заведующий кафедрой Кафедра естественных наук\*\* Контактный тел.: (057) 702-14-17 Е-mail: pffs@kture.kharkov.ua \*\*Харьковский национальный университет радиоэлектроники пр. Ленина, 14, г. Харьков, Украина, 61166

тельный цикл выхода из кризиса, сопровождающийся улучшением общего состояния промышленности, в том числе и в отраслях, смежных с машиностроением. Обязательными атрибутами данной положительной тенденции являются: рост количества выпускаемой продукции и увеличение доли внешних заказов, основное место в которых, занимает высокоточное оборудование, выполняемое при непосредственном участии гибких автоматизированных производств, важнейшим звеном которых являются станки с числовым программным управлением (ЧПУ) типа «обрабатывающий центр».

Широкий спектр проектных работ, сложность конструкций, сжатость сроков выполнения заказов, усиление конкурентной борьбы на рынке заставляют сегодня проводить работы на современном техническом уровне, поэтому конструирование, анализ, технологическая подготовка производства осуществляется с использованием так называемых «интегрированных» систем автоматизированного проектирования (САПР). В свою очередь, выбор данных САПР и организация работы с ними, проходящая в рамках единой концепции развития средств проектирования [1] и технологической подготовки производства, способной решать задачи нелинейного формообразования, невозможны без анализа накопленных знаний в этой области, что и делает актуальной цель данной работы.

Целью работы является анализ, систематизация и структуризация существующих САПР (САD/САМ/ САЕ/САРР) формирования управляющих программ для станков с ЧПУ.

#### Анализ использования CAD/CAM/CAE/CAPP

При написании данной статьи, прежде всего, были подвергнуты анализу методы и средства автоматизированного проектирования формообразования и подготовки управляющих программ (УП) для станков с ЧПУ, использующиеся на профильных предприятиях **CHE** 

Это пакеты и системы от ведущих научных институтов страны и западных разработчиков.

Первой из тщательно проанализированных систем, стал пакет EDS Unigraphics (UG). После освоения системы, проведения авторами серии необходимых организационных мероприятий, написания ряда связующих программ была создана программно-аппаратная среда, отвечающая целям проектирования авиационных составляющих [2].

В этой среде UG является той осью, на которую опираются другие средства проектирования. Многие из этих средств по своей стоимости в несколько раз дороже UG, но их работа без использования функциональности CAD/CAM неэффективна. Сейчас в UG проводятся тепловой и прочностной анализ ответственных деталей, написан препроцессор подготовки объемной сеточной модели для программы расчета течения в камере сгорания, выполнена опытная эксплуатация аппарата передачи данных из UG в пакет расчета трехмерных газодинамических течений, отработан механизм взаимодействия UG с пакетом анализа заливки металла в пресс-форму [3].

Практическое применение системы ведётся в направлениях технологической подготовки производства, а именно: проектирование наиболее сложных элементов литейной оснастки для турбинных лопаток; генерация необходимых постпроцессоров для станков с ЧПУ (с применением модуля GPM); создание на языках Си и GRIP необходимых сервисных приложений; разработка УП для станков с ЧПУ [4].

Однако, несмотря на все преимущества UG, остаются нерешёнными ряд сложных и не менее важных технических задач формообразования, заключающегося в проектировании и изготовлении различных тонкостенных конструкций, состоящих из большого набора криволинейных поверхностей, сопрягающихся друг с другом и имеющих плавные изменения производных.

Следующей рассмотренной САПР-системой была Anvil, система, в которой большинство операций сопряжения поверхностей решалось методом создания каркаса кривых с требуемым радиусом и последующим построением поверхностей [5].

В данной среде, для адекватного сокращения времени разработки технологических процессов, применен принцип типизации конструкции [6] и созданы типовые чертежи сопрягаемых поверхностей. При этом использован метод построения этих поверхностей из типовых элементов. Такой подход позволил: с одной стороны, заранее создать необходимый набор скетчей и программ для параметризации элементов детали и ее оснастки, разработать ассоциативно связанные чертежи, а с другой, - ускорить формирование маршрутных карт на базе типовой технологии, ускорить расчет межоперационных размеров и проектирование оснастки второго порядка.

Система Anvil имеет неплохие возможности для проектирования и изготовления деталей повышенного уровня сложности. Однако, технологические процедуры, носящие итерационный характер, занимают, при выполнении их с использованием Anvil, массу времени, кроме того, при проектировании деталей, которые можно изготовить только на 4-5 координатных станках, генератор постпроцессоров не позволяет достаточно быстро сгенерировать 4-5 координатную постпроцессорную обработку для станков с различной кинематической схемой. Так например, для обработки детали с припуском  $0.2 - 0.3$  мм, время расчета УП для вкладыша размером 200х150 мм, содержащего  $15 - 20$ поверхностей в системе Anvil 5000 на VAX-11/780 составляет 2 ч. 15 мин.

Весьма интересные задачи автоматизации проектирования, так называемых, малых архитектурных форм исследуются в [7]. В статье рассматриваются вопросы, связанные с автоматизацией подготовки управляющих программ для машин термической резки материала при изготовлении металлических решеток, приводится обзор существующих технологий изготовления решеток, освещаются особенности применения компьютерных технологий на различных этапах проектирования решеток сложной геометрической формы, формулируются рекомендации по применению систем автоматизированного проектирования и технологического оборудования с ЧПУ.

В последние десятилетия, вместе с развитием средств автоматизации проектирования, получает развитие и метод изготовления металлических решеток из листовых материалов посредством термической резки металла на машинах с ЧПУ. Под термической резкой принято понимать лазерную, плазменную, кислородную (газовую) и электроэрозионную резку. Иногда к классу термической резки относят и резку

водяной струей (гидрорезка и гидроабразивная резка). Термическая технология тоже имеет один серьезный недостаток, который заключается в том, что обычно около 80% металла после вырезки решетки уходит в отход, что, естественно, сказывается на стоимости изделия. Вместе с тем, в отличие от других технологий изготовления, вырезка из листа в плане трудоемкости оказывается вне конкуренции, так как подготовка управляющей программы для машины с ЧПУ с использованием современных CAD/CAM/CAE/CAPP может занимать всего несколько минут.

Поскольку рассматривается технология изготовления решеток из листовых материалов, эскиз решетки достаточно получить как 2D-объект. Под «несложным» узором в [7] понимается геометрический объект, который задается отрезками прямых и дугами окружностей, причем количество геометрических примитивов не превышает 50 - 100. Следует отметить, что геометрическая модель решетки в САD-системах получается в векторном формате, что сразу позволяет ее использовать на следующем этапе проектирования - этапе подготовки управляющей программы для вырезки на машине с ЧПУ.

Если проектируемый узор является достаточно сложным, то целесообразно применение специализированных геометрических редакторов типа CorelDraw, обладающих определённым набором различных сплайнов и кривых Безье и позволяющих создать геометрию узора в векторном виде [8]. Однако и такого рода редакторы не слишком удобны для проектирования очень сложных геометрических конфигураций. Геометрические контуры подобных объектов состоят преимущественно из лекальных кривых, предварительно разрабатываемых и прорисовываемых дизайнером на бумаге с последующим вводом информации посредством сканирования. Иногда, в качестве инструмента дизайнера, используются растровые графические редакторы типа Adobe Photoshop, но, как и в случае сканирования, результат проектирования получается в растровом формате.

В этих случаях этап получения геометрической модели содержит еще одну стадию: преобразование растровой модели в векторную (векторизацию). Интерактивный способ применяется и без использования стадии сканирования - в качестве «подложки» выступает бумажный оригинал, но в этом случае требуется дополнительное оборудование - дигитайзер, выполняющий процесс получения векторной геометрической модели - оцифровку.

Аппроксимация контура дугами окружностей понадобится в случае, когда геометрическая модель содержит большое количество коротких отрезков прямых.

Возникающая необходимость в данной делинеаризации, вызвана особенностями технологии термической резки металла и проблемами с управлением движением инструмента на коротких отрезках, при которых вырезка сложных решеток, контур которых описывался только отрезками прямых, приводила к существенному ухудшению качества поверхности реза [9]. Так же при проектировании процесса резки, важно обеспечить оператору возможность планирования точки врезки, припуска на рез, направления и выбора оптимальной скорости резки и др.

В качестве, оптимального инструмента, для решения вышеперечисленных задач, российскими программистами-проектировщиками была разработана САМ/САРР-система, обеспечивающая эффективное проектирование и подготовку управляющих программ для широкого спектра технологического оборудования с ЧПУ: САПР «СИРИУС» (Система Интерактивного Раскроя И Управления Станками).

САПР «Сириус», разработанная в г. Екатеринбурге, специалистами ОАО «Уралхиммаш», совместно с кафедрой автоматизации проектирования и прикладной геометрии УГТУ, предназначена для автоматизации проектирования раскроя листовых материалов и подготовки управляющих программ для машин с ЧПУ, использующих все технологии термической резки материала [9].

Многолетний опыт внедрения САПР «Сириус» на российских предприятиях показал, что достаточно большой набор специфических задач, возникающих при моделировании геометрических контуров и последующем проектировании управляющих программ для машин термической резки металла, успешно решаются в системе.

Относительно 2D-объектов «Сириус» предусматривает: моделирование, состоящее из отрезков прямых и дуг окружностей, без ограничений на количество геометрических примитивов; оцифровку любой сложности на экране монитора по растровой «подложке» либо с помощью дигитайзеров фирмы CalComp; импорт объектов из других САПР-систем через DXFформат; делинеризацию геометрических контуров; автоматический и интерактивный режим назначения маршрута резки; возможность учета всех технологических требований резки металла; возможность разработки программ-постпроцессоров самим пользователем; библиотеку постпроцессоров для большинства отечественных и зарубежных машин с ЧПУ для газовой, плазменной и лазерной резкой.

К сожалению, в системе «Сириус» не предусмотрена возможность проектирования и последующей интерполяции объёмных 3D-объектов, что существенно сужает область применения данной САПР. Так же, в качестве недостатков, следует отметить то, что хотя современные «векторизаторы» (функции которых имеются в САПР «Сириус») и позволяют получать адекватный векторный формат в автоматическом режиме, все же проблема векторизации - остается актуальной. Особенно для сложных геометрических контуров, для которых алгоритмы интерполяции кривых, используемые в «векторизаторах», не обеспечивают необходимую степень точности по отношению к оригиналу. Необходимо иметь в виду и тот факт, что низкое качество бумажного эскиза также может негативно повлиять на искажение результирующей геометрической модели. И хотя режимы удаления «грязи» предусмотрены еще на стадии сканирования, практически во всех программных продуктах, которыми комплектуются дорогие сканирующие устройства, в т. ч. и САПР «Сириус» - он эффективен только для части возникающих в реальной практике задач.

Нельзя не отметить преимуществ мощных программных систем West Labs 4.x, в которых весь цикл управления выполняется на основе современных РСbased станков с ЧПУ, типа обрабатывающие центры

«Fanuc» либо «Siemens», где используются, в качестве интерактивной обратной связи с оператором, такие устройства как *визуализаторы* [10].

Данное устройство позволяет оператору провести визуальный контроль траектории движения инструмента без отработки программы на станке [11]. Также визуализатор разрешает оператору просмотреть траекторию, заданную в программе, и реальную траекторию центра рабочего органа или инструмента, с учетом коррекции радиуса и смещений (рис. 1).

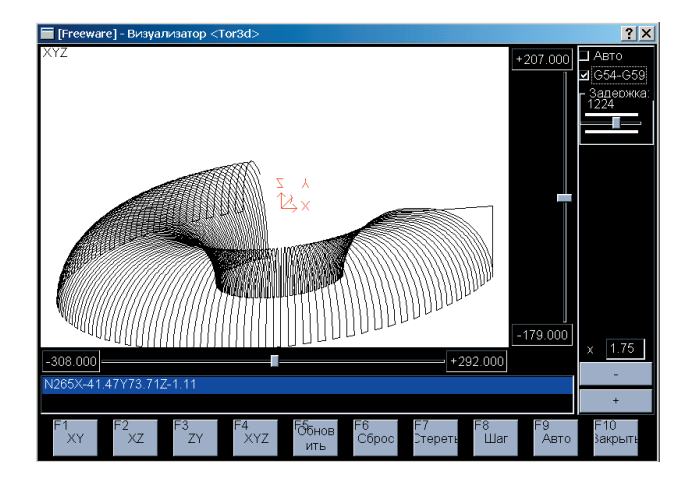

Рис. 1. Работа визуализатора системы West Labs 4.x

Системный визуализатор использует для отображения траектории тот же программный модуль, который используется интерполятором системы ЧПУ при отработке траектории [12]. Это позволяет показать оператору реальную траекторию движения инструмента, описанную в УП и интерпретированную системным интерполятором.

Кроме того, с помощью визуализатора выполняются следующие важные функции:

– переход к выполнению следующего кадра УП (с графическим прогнозированием);

– возможность масштабирования изображения (с помощью регулятора);

– индикация текущего кадра УП;

– переход к использованию таблицы корректоров (в режиме визуализации);

– включение таблицы систем координат;

– расчет границ области отработки.

Отсюда видно, что развитие систем визуализации траекторий рабочего органа в системах ЧПУ, имеет важное экономическое значение в отрасли обработки машиностроительной продукции, как средство уменьшения количества брака, вследствие выявления ошибок программирования и ввода УП, на этапах наладки и запуска первых образцов серийной продукции.

Следующей из проанализированных систем была система автоматизированного проектирования управляющих программ для станков с ЧПУ «САПР-ЧПУ/ 2008». Это Win32-приложение с простым и гибким интерфейсом, высокой скоростью расчета управляющих программ и развитыми средствами верификации траектории движения инструмента. Технологи высоко оценили верификатор G-кодов, отладчик постпроцессоров PostWizard, входящие в состав САПР-ЧПУ, а также простоту ее установки, обучения и использования

[13]. Начиная с 1989г, система САПР-ЧПУ различных версий внедрена на более чем 300 предприятиях России и стран СНГ.

Интегрированная оболочка избавляет технолога от необходимости изучать аппаратное и программное обеспечение ПЭВМ, тем самым ускоряя процесс ввода САПР-ЧПУ в эксплуатацию и практически избавляя технологические службы предприятий от услуг системных программистов [14].

Интегрированная оболочка имеет развитые средства для настроек многочисленных параметров САПР-ЧПУ индивидуально для каждого пользователя, восстанавливая значения при повторных сеансах [15].

Оболочка концентрирует управление вызовами всех модулей САПР-ЧПУ от расчета контура детали и каркасного моделирования (рис. 2) до формирования УП.

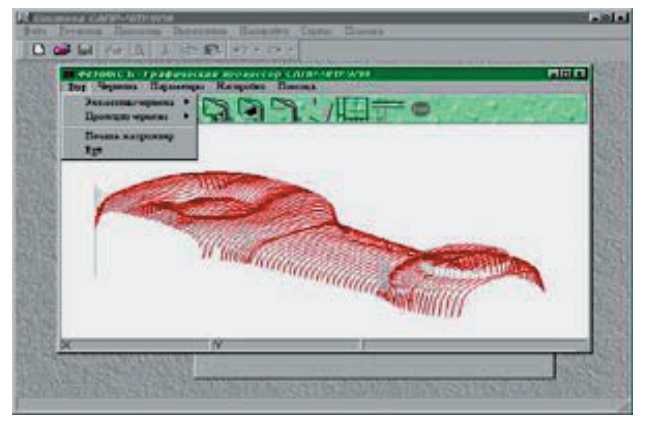

Рис. 2. Фрагмент каркасного моделирования 3Dобработки, выполненного в «САПР-ЧПУ/2008»

В САПР-ЧПУ при программировании обработки точечно-заданных поверхностей, которые заданы сечениями, введен метод линейно-круговой интерполяции, позволяющий автоматически рассчитать по массиву характерных точек (задаваемых технологом) – гладкий контур, состоящий из дуг окружностей и отрезков, что приводит к экономии длины перфоленты (по сравнению с линейной интерполяцией), а для стоек управления станками типа Н-33, является необходимым условием для использования корректоров на радиус инструмента [16].

В системе «САПР-ЧПУ/2008», имеется встроенный модуль препроцессора, предназначенный для трансляции исходной программы в так называемый файл контура детали и технологических команд. В процессе трансляции, в первую очередь, вычисляются канонические параметры всех геометрических элементов и идентификаторов, а затем обрабатываются операторы, составляющие тело процедуры (строки обхода). Помимо основных операторов (движение по элементам геометрии, подъем/опускание по Z), препроцессор интерпретирует управляющие операторы (обработка участков, операторы циклов), а также макропроцедуры, вызовы автоциклов, CNC-подпрограммы и технологические команды [17].

В САПР-ЧПУ имеется специальный модуль, предназначенный для упрощения создания УП обработки для токарных станков с ЧПУ «Электроника НЦ-31».

С его помощью УП распечатывается в виде листинга, удобного для последующего ручного ввода станочником в память стойки с ЧПУ. Кроме того, модуль позволяет технологу использовать все оригинальные возможности ручного программирования: смена типа расчета перемещения, смещение контура, организация и вызов подпрограмм, обращения к постоянным циклам [18].

Модуль «Графический Процессор «Фениксъ»» включен в состав базового комплекта системы САПР-ЧПУ/2008. Модуль «Фениксъ», используется для графической верификации управляющих программ, т.е. для графического представления контура детали, элементов разобщенной геометрии, а также имитации перемещений инструмента в процессе обработки детали [19].

Графический процессор включает не только развитые средства визуализации на экране, но и мощные средства для снятия копии изображения на любой Windows-совместимый принтер для дальнейшей работы или сделать простейший эскиз для передачи в цех [20].

Разобщенная геометрия, использованная технологом для построения контура детали, отображается как совокупность точек, прямых и кривых вместе со своими идентификаторами (рис. 3). Это упрощает визуальный анализ геометрии контура, а ортогональные и аксонометрические проекции и способствуют более быстрому нахождению возможных ошибок [21].

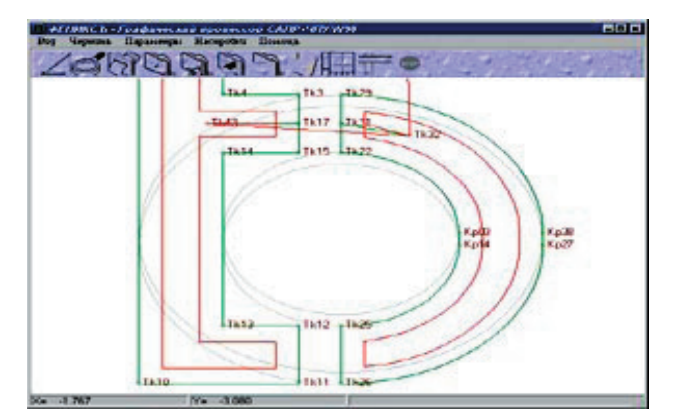

#### Рис. 3. Представление контура детали и перемещений инструмента, в процессе обработки при помощи графического процессора «Фениксъ»

В данном модуле имеются возможности выделения цветом участков быстрого хода, участков траектории, обрабатываемых последовательно разным инструментом. Верификация траектории движения инструмента осуществляется в нескольких режимах – ускоренном, замедленном, покадровом и отладочном [22]. В последнем режиме на экран выдается гамма геометрических и технологических параметров текущего перемещения режущего инструмента в каждом кадре УП.

Имеются средства визуализации только определенной части траектории движения инструмента. Это достигается выбором определенной смены инструмента, либо использованием мощного инструментария расстановки контрольных точек [23]. В последнем случае будет рисоваться только часть траектории, находящаяся между заданными контрольными точками.

Однако, что касается недостатков, то в данном модуле не предусмотрены средства для проведения измерений (углы наклона, определение принадлежности, нахождения точек касания или пересечения элементов), автоопределения канонических параметров разобщенной геометрии при наведении на них мышью, а также нет реализации графического моделирования формообразующей инструмента для токарной и фрезерной обработки и отсутствуют библиотеки графических образов инструментов.

В связи с этим, в качестве графического верификатора, был рассмотрен модуль CutViewer (от Tudor I/E Ltd), полностью интегрированный с NCVerify [24].

Отличительной особенностью CutViewer является твердотельное моделирование заготовки и процесса резания металла (рис. 4). Пользователю доступен режим покадрового верифицирования, отладка вперед или назад, вращение заготовки, измерение углов и расстояний, контроль соударений с деталью на быстром ходу, аппарат контрольных точек, сечения детали и др.

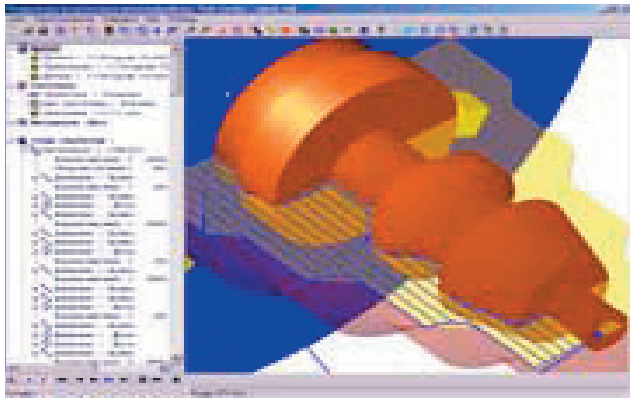

Рис. 4. Пример твёрдотельного моделирования, выполненного с помощью модуля CutViewer

Непременным условием использования модуля является диалоговое задание параметров заготовки, а также информации о каждом из используемых инструментов и, как следствие – абсолютно реальный съем металла в каждом кадре.

Явной недоработкой, является то, что модуль CutViewer верифицирует только наиболее популярные виды металлообработки – токарную и фрезерную.

В интегрированную оболочку системы САПР-ЧПУ/2008 встроен «Корректор управляющих программ». Его назначение состоит в вводе с носителя ранее подготовленной УП, ее перекодировку из информационного кода станка (ISO, EIA) в текстовый вид, последующая корректировка при помощи экранного редактора и, наконец, обратная операция- вывод на носитель в необходимом коде системы с ЧПУ [25].

Корректор имеет большое число настроек. При вводе с перфоленты возможна фильтрация символов протяжки, удаление межкадровых протяжек, а при выводе на неё можно выбрать один из четырех информационных кодов станка, определить величины старт/стопных протяжек, задать число протяжек между кадрами управляющей программы [26].

APTIPP (универсальный постпроцессор) – позволяет использовать единую библиотеку из 300 постпроцессоров для любой из систем – ADEM, CATIA, UG, Pro/Engineer, Duct, PowerMill, ProCAM, CADDS, Euclid, Anvill, КРЕДО, ГЕММА-3D, САП-УФА, APT, БАПТ, MODAPT [27]. APTIPP генерирует управляющую программу на основе CL-файлов, сформированных CAD/CAM-системами [28]. При помощи APTIPP технолог может разрабатывать постпроцессоры для любого комплекса «станок-система с ЧПУ» [29].

«Инвариантный Постпроцессор» (ИП) – уникальный программный продукт, разработанный в 1975г. и прошедший долгий путь эволюции, до сих пор не имеет полных аналогов в СНГ и за рубежом. В составе системы САП-СМ4 он внедрен на 500 предприятиях бывшего СССР, а в составе САПР-ЧПУ – на 220 предприятиях России и СНГ [30]. Модуль ИП предназначен для преобразования файла траектории движения инструмента и техкоманд в файл управляющей программы, адаптированной к конкретному комплексу «станок – система ЧПУ».

В отличие от традиционных методов постпроцессирования, ИП может быть настроен на любой из языков системы ЧПУ. Настройка модуля заключается в создании новой или использовании готовой анкеты (паспорта), описывающей характеристики конкретного комплекса «станок-система ЧПУ» [31].

Входной информацией для модуля ИП являются:

− файл траектории движения инструмента и техкоманд;

− файл паспорта;

− файл макропроцедуры.

Выходной информацией является текстовый файл УП, который может быть выведен на перфоленту, записан на магнитный диск, флэш-карту или передан в память стойки через линию прямого управления.

ИП является хорошим дополнением к любой импортной и отечественной CAD/CAM-системе, так как уже имеет готовые паспорта практически на любое ЧПУ-оборудование. Однако, если же оборудование уникальное, то использование ИП не дает значительный выигрыш в стоимости, сроках создания и удобстве модификации паспортов по сравнению с технологиями индивидуального постпроцессирования или генерирования постпроцессоров.

GrafCAM/2008 это надстройка верхнего уровня над системой САПР-ЧПУ/2008. GrafCAM полностью ориентирован на 2.5D-визуальные графические средства параметрического проектирования g-кодов УП. Благодаря средствам импорта DXF-файлов, GrafCAM легко интегрируется с любой конструкторской CADсистемой, обеспечивая сквозной цикл конструирование-проектирование [32]. Визуальные средства редактирования геометрии контуров или технологических переходов, полная параметризация и возможность наращивания функциональности – делают GrafC-AM мощным инструментом для технолога. Начиная с 1992г., GrafCAM внедрен на более чем 70 предприятиях стран СНГ.

Модуль GrafCAM предназначен для проектирования УП к станкам с ЧПУ, используя принцип графического построения и редактирования контура детали, траектории движения инструмента и технологических команд [33].

Модуль GrafCAM ориентирован на пользователейтехнологов и может быть настроен на любой уровень их квалификации [34]. Модуль GrafCAM позволяет строить элементы разобщенной геометрии и объединять их в контуры, на этой основе технолог проектирует траекторию движения инструмента. Для проектирования разобщенной геометрии, используются 60 способов задания точек, прямых, окружностей (рис. 5).

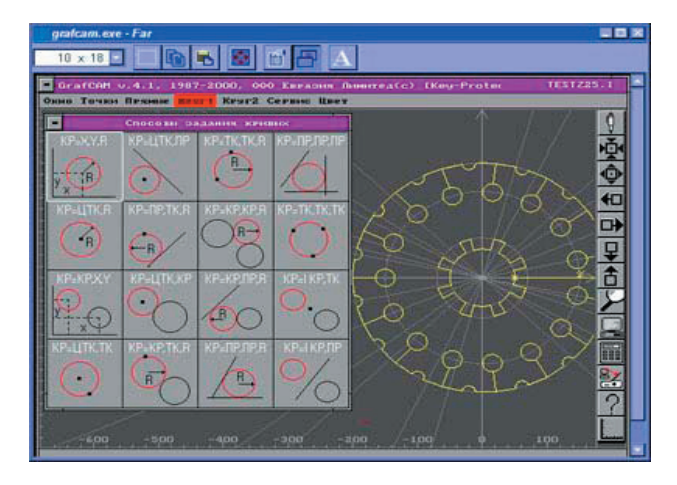

Рис. 5. Пример графического построения контура детали с помощью GrafCAM

Пользователю предоставлена возможность делать измерения расстояний между геометрическими элементами, а также измерять центральные углы между прямыми или точками. GrafCAM идеален для графического формирования траектории движения инструмента: пользователь указывает элементы разобщенной геометрии, связывая их в цепь. В любой момент времени можно ввести технологическую команду управления станком. GrafCAM поддерживает формирование контуров и аффинные операции над ними (смещение, поворот и т.п.), обеспечивает прорисовку и корректировку конкретного контура.

Модуль GrafCAM поддерживает библиотеки параметризованных элементов (макропроцедуры) и допускает пополнение библиотек и меню макропроцедур самим пользователем: дополнение контуров детали или траекторий движения инструмента [35]. Также пользователю доступны разнообразные видовые операции.

Отличительным принципом GrafCAM является автоматическое формирование текста программ на входном языке своей базовой системы, т. е. САПР-ЧПУ. Кроме того, GrafCAM является 100% графическим интерпретатором и отладчиком текстов программ, созданных с помощью систем САП-32, САП-ЕС, САП-СМ4, САП-ПК, ACAD-SAP, что позволяет обеспечивать режим сквозного проектирования при помощи простого макроязыка.

Однако, к сожалению, GrafCAM является 16-битовым DOS-приложением и не может полноценно работать с современными Win32.

Пакет макропроцедур «Эвольвента» предназначен для расчета УП для станков с ЧПУ токарной, фрезерной (с использованием коррекции на радиус инструмента) и электроэрозионной групп, станках с лазерной резкой для изготовления прямозубых цилиндриче-

ских зубчатых колес внешнего и внутреннего зацепления с эвольвентным профилем зуба [36].

На станках токарной группы возможна обработка концевого фасонного режущего инструмента с эвольвентным профилем для последующего изготовления конкретного зубчатого колеса на универсальном оборудовании [37].

В токарной обработке предусмотрена возможность автоматической выборки металла по схеме «Петля» с программируемым припуском под чистовую обработку [38].

Профиль рассматриваемого контура зуба представляет собой массив точек, принадлежащих эвольвенте, и может быть обработан сплайнами системы САПР-ЧПУ с линейной или линейно-круговой интерполяцией (рис. 6).

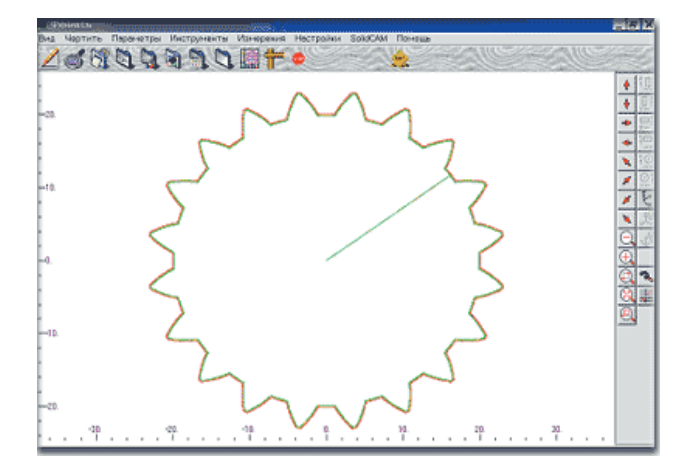

#### **Рис. 6.** Профиль зубчатого колеса с эвольвентным профилем зуба, нтерполируемое с помощью пакета «Эвольвента»

Сплайн с линейной интерполяцией аппроксимирует массив точек ломанными линиями с задаваемой степенью точности [39].

При необходимости, постпроцессор может плавно сопрягать полученные отрезки дугами окружностей для обеспечения работы с коррекцией радиуса инструмента [40]. Сплайн с линейно-круговой интерполяцией из массива точек эвольвенты формирует кадры УП (из плавно сопряженных дуг окружностей), что на порядок снижает объем УП по сравнению с линейной интерполяцией [41].

В процессе формирования УП на этапе постпроцессирования, предусмотрена возможность расчета размера между роликами для контроля эвольвентного профиля зуба, изготовленного по полученной УП, а также предусмотрена диагностика ошибочных ситуаций в выборе диаметра ролика.

Использование пакета «Эвольвента» на заводе специализированного инструмента и технологической оснастки «Гомсельмаш» (Белоруссия), при изготовлении колец-калибров (для контроля зубчатых колес), показало, что отклонение профиля зуба от аналогичных (изготовленных по УП, рассчитанных с применением систем PEPS-2 и PRO/Engineer) не превышает 0,001 мм, а расхождение рассчитанного размера между роликами не превышает 0,003 мм по сравнению с фактическим.

#### **Выводы**

Таким образом, подводя итоги выполненного анализа, следует отметить одно из *главных условий*, что ставится перед CAD/CAM/CAE/CAPP – решение проблемы качества векторизации. Другими словами, возникает потребность в использовании интерактивных методов получения векторной модели, при применении которых пользователь задает на экране монитора набор точек изображения и ряд других параметров, позволяющих управлять процессом интерполяции получаемого геометрического контура, а, следовательно, и влиять на точность результата.

Кроме того, при анализе CAD/CAM/CAE/CAPP с рассматриваемой позиции, очевиден *вывод* о том, что, в настоящее время, наибольшими трудностями при создании интерактивных систем, являются:

– использование методов аналитической геометрии для описания поверхностей;

– применение современных компьютерных библиотек, позволяющих манипулировать изображением;

– разработка методов организации архитектуры программ и графического диалога;

– реализация специальных требований, предъявляемых к интерфейсу.

#### Литература

- 1. Писаренко Д.М. Инструментальные средства проектирования многофункциональных самоорганизующихся мобильных роботов / Д.М. Писаренко // Искусственный интеллект. – 2005. – №1. – С. 86 – 92.
- 2. Unigraphics Direct Interface: Reference Manual. Southampton: ICEM Ltd., 2004. – 39 р.
- 3. Бормалев С. Практическое применение EDS Unigraphics в авиастроении / С. Бормалев, С. Червонных // Открытые системы. – 1997. – №2. – С. 43 – 46.
- 4. Краснов М. Unigraphics для профессионалов / М. Краснов, Ю. Чигишев. – М.: ЛОРИ, 2004. – 320 с.
- 5. Богдановський М.В. Особливості автоматизованого аналізу динаміки агрегатно-модульних промислових роботів / М.В. Богдановський, В.А. Кирилович, І.В. Сачук // Вісн. Житомир. інж.-технол. ін-ту. Техн. науки. – 2002.  $-$  N<sub>2</sub>3. – C. 99 – 103.
- 6. Горитов А.Н. Оптимальность в задачах проектирования и управления роботами / А.Н. Горитов, А.М. Кориков // Автоматика и телемеханика. – 2001. – №7. – С. 82 – 90.
- 7. Петунин А.А. Автоматизация проектирования и изготовления малых архитектурных форм типа «решётка» / А.А. Петунин // «Архитектон». – 2006. – №16. – С. 32 – 38.
- 8. Компьютерные чертежно-графические системы для разработки конструкторской и технологической документации в машиностроении: учеб. пособие / А.В.Быков, В.Н.Гаврилов, Л.М.Рыжкова, В.Я.Фадеев; под общ. ред. Л.А.Чемпинского. – Самара: УОАСО, 1999. – 240 с.
- 9. Петунин А.А. САПР «СИРИУС» оптимизация раскроя и резки листовых материалов в единичном производстве / А.А. Петунин, В.И. Кротов, С.С. Уколов // САПР и Графика. – 1999. – №10. – С. 18 – 26.
- 10. Руководство по вводу в эксплуатацию систем WL4. – Харьков: West Labs ltd, 2005. – 40 c.
- 11. Руководство оператора WL4x. Харьков: West Labs ltd,  $2008 - 90 c$ .
- 12. Руководство по программированию WL4. Харьков: West Labs ltd, 2005. – 88 c.
- 13. Филиппович В.И. Инвариантное постпроцессирование. Дискуссия об итогах тридцатилетней эволюции метода / В.И. Филиппович, Н.М. Трухин, К.В. Филиппович. – Пермь: ООО «Евразия Лимитед», 2003. – 48 с.
- 14. Фаголь И. Об одном подходе к проектированию паспортов в САПР-ЧПУ/2000 / И. Фаголь. – Пермь: ООО «Евразия Лимитед», 2002. – 52 с.
- 15. Филиппович К.В. Некоторые аспекты настройки пользовательских предпочтений в САПР-ЧПУ/2005 / К.В. Филиппович. – Пермь: ООО «Евразия Лимитед», 2005. – 48 с.
- 16. Калачёв О.Н. Интерактивное моделирование размерных изменений заготовки при проектировании технологического процесса механообработки / О.Н. Калачёв // Информационные технологии. – 2001. –  $\mathcal{N}_2$ 2. – С. 10 – 14.
- 17. Werner J. The Case For Verifying And Optimizing Tool Paths / J. Werner. – Irvine: CGTech, 2003. – 5 р.
- 18. Шементов В. Следующий шаг в развитии САПРов в механообработке / В. Шементов. – Пермь: ООО «Евразия Лимитед», 2001. – 32 с.
- 19. Филиппович К.В. ToolStore среда для ведения библиотеки инструментов в верификаторе CNC-Verify системы САПР-ЧПУ/2005 / К.В. Филиппович, И. Попович. – Пермь: ООО «Евразия Лимитед», 2005. – 36 с.
- 20. Wakeford L. How Your Design Can Affect The Cost, Quality And Time Required To Manufacture Parts / L. Wakeford // MCADVision Magazine.  $-2001. -$  July, Part 1.  $-$  P. 68  $-71.$
- 21. Diehl В. CAD/CAM a la Carte: A modular approach to choosing machining software / В. Diehl // CNC Machining Magazine. – 2001. – Vol.5, #16. – P. 54 – 57.
- 22. Lynch М. The Key Concepts Of Computer Numerical Control / М. Lynch. – New Mexico: CNC Concepts Inc., 2004. – 60 p.
- 23. Калачёв О.Н. Моделирование в CAD/CAM Cimatron механообработки на станке с ЧПУ / О.Н. Калачёв. – Ярославль: ЯГТУ, 2003. – 28 с.
- 24. Калачёв О.Н. Моделирование размеров механообработки в среде AutoCAD 200x на основе использования приложения GRAKON7 / О.Н. Калачёв, А.Д. Рехтер // САПР и графика. – 2002. – №2. – С. 100 – 104.
- 25. Калачёв О.Н. Документация по программным продуктам: «KON7 Расчет технологических размерных цепей»; «GRAKON7 Автоматизированное построение в среде AutoCAD 2000 размерной схемы технологического процесса механообработки» / О.Н. Калачёв. – Ярославль: ЯГТУ, 2000. – 94 с.
- 26. Грунина Е.В. Методика проектирования в CAD/CAM Cimatron УП для гравирования профиля на юбилейной

медали / Е.В. Грунина, О.Н. Калачёв. – Ярославль: ЯГ-ТУ, 2008. – 15 с.

- 27. САПР в технологии машиностроения: учеб. пособие / В.Г. Митрофанов, О.Н. Калачев, А.Г. Схиртладзе и др. – Ярославль: ЯГТУ, 2001. – 298 с.
- 28. Компьютерное проектирование и производство: моногр. / Л.И. Зильбербург, С.М. Марьяновский, В.И. Молочник, Е.И. Яблочников; под общ. ред. С.М. Марьяновского. – СПб: КПЦ «МиР», 1998. – 166 с.
- 29. Филиппович К.В. Идеология постпроцессирования в современных CAD/CAM-системах / К.В. Филиппович. – Пермь: ООО «Евразия Лимитед», 2000. – 60 с.
- 30. Zelinski Р. A Better Process From Better Posts / Р. Zelinski // Serving the Metalworking Industries. – 2001. – №2. – P.  $28 - 31.$
- 31. Schultz D.F. What's Wrong With Postprocessors? / D.F. Schultz // Numerical Control Computer Sciences. – 1998.  $N_2$ 1. – P. 11 – 15.
- 32. Филиппович К.В. Импорт DXF-файлов в GrafCAM v.6.20. Новые возможности для технолога / К.В. Филиппович. – Пермь: ООО «Евразия Лимитед», 2005. – 52 с.
- 33. Филиппович К.В. Редактирование геометрии и технологических команд в GrafCAM v.7 / К.В. Филиппович. – Пермь: ООО «Евразия Лимитед», 2005. – 46 с.
- 34. Воскобойников Ю.С. Внешний редактор в Grafcam v.7.08 – решение, проверенное временем / Ю.С. Воскобойников, К.В. Филиппович. – Пермь: ООО «Евразия Лимитед», 2006. – 50 с.
- 35. Трухнин Н.М. Макрорасширения в GrafCAM путь к наращиванию функциональности / Н.М. Трухнин, К.В. Филиппович. – Пермь: ООО «Евразия Лимитед», 2006. – 72 с.
- 36. Константинов М.П. Расчёт программ фрезерования на станках с ЧПУ / М.Т. Константинов. – М.: Машиностроение, 1985. – 160 с.
- 37. Уралов В.И. Технологическая подготовка многооперационных станков / В.И. Уралов, Я.А. Юзефпольский. – М.: Машиностроение, 1985. – 88 с.
- 38. Подготовка исходных данных и работа с универсальной системой подготовки управляющих программ для токарных станков с ЧПУ (СПС-ТАУ): инструкция. – М.: ЭНИИМС, 1977. – 94 с.
- 39. Евгенев Г.Б. Основы программирования обработки на станках с ЧПУ / Г.Б. Евгенев. – М.: Машиностроение, 1983. – 304 с.
- 40. Молочник В.И. Проектирование постпроцессоров для оборудования с числовым программным управлением / В.И. Молочник, Г.П. Гырдымов, А.И. Гольдштейн. – Л.: Машиностроение, 1982. – 136 с.
- 41. Кохан Д. Проектирование технологических процессов и переработка информации: пер. с нем. / Д. Кохан, Г. Якобс. – М.: Машиностроение, 1981. – 312 с.